## Web アンケート案内

【事務局:web アンケート入力までの手順】

●「介護サービス相談・地域づくり連絡会」と検索して、当会ホームページに 接続してください([https://kaigosodan.com](https://kaigosodan.com/))

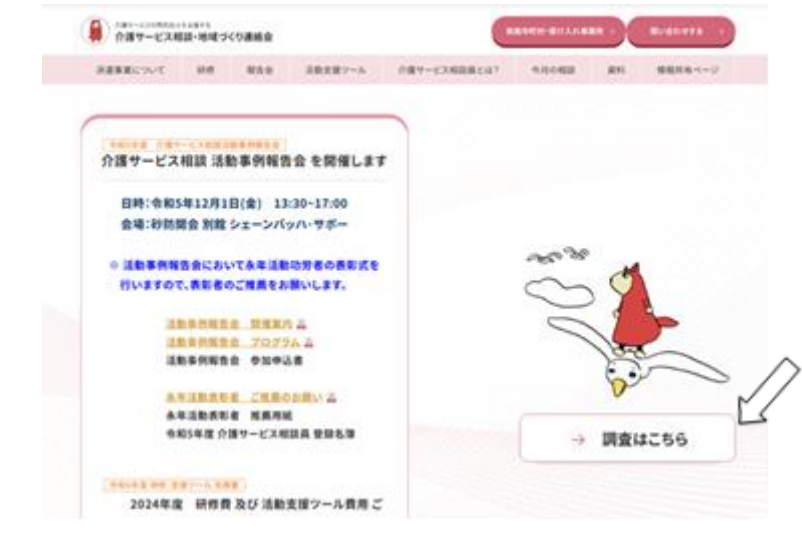

**●ホーム画面の<mark>『調査はこちら』</mark> をクリックして下さい。** 

●実態調査・活動調査より <mark>第8回 活動調査</mark> を選択してください。

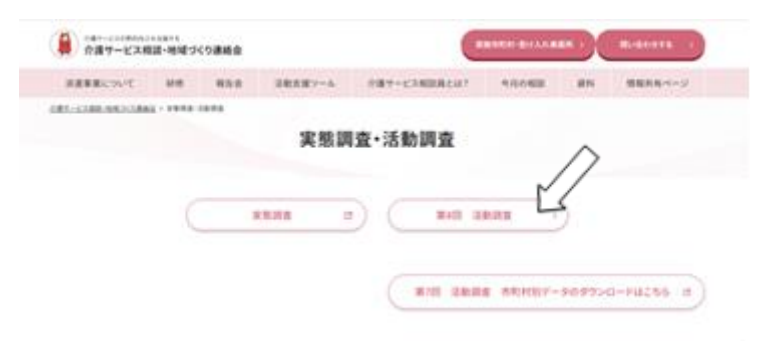

●調査票の中から、「事務局調査票」をクリックしてください。3種類あります ので、間違えないようお気をつけください。

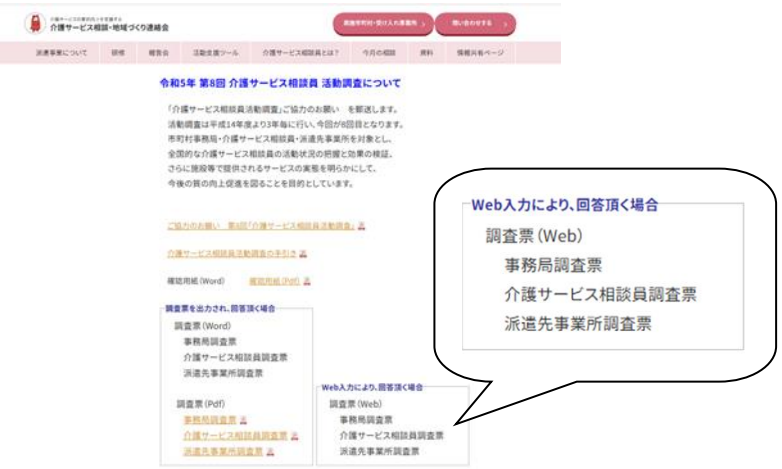

## ●読み込むと以下のような画面が表示されます。「次へ」を押して、順に沿って 回答をお願い致します。ブラウザの「戻る」ボタンは使わないでください。

介護サービス相談員活動調査 (事務局調査票)

く調査について>

この調査は、今後の介護サービス相談員派遣等事業推進のための資料として役立てられるものです。 調査の結果は、統計的データとして処理されます。自治体名や個人名を出したり、他の目的に使用することは決してありません。 この調査についてのお問い合わせは、下記までお願いします。

> NPO法人地域共生政策自治体連携機構 介護サービス相談・地域づくり連絡会 〒162-0843 東京都新宿区市谷田町2-7-15 市ヶ谷クロスプレイス4階 TEL 03 (3266) 9340 FAX 03 (3266) 0223 E-mail : sodanin@net.email.ne.jp ホームページ : https://kaigosodan.com

途中で保存することも可能ですが、パスワード・メールアドレスを登録する 必要がありますので、ご注意ください。

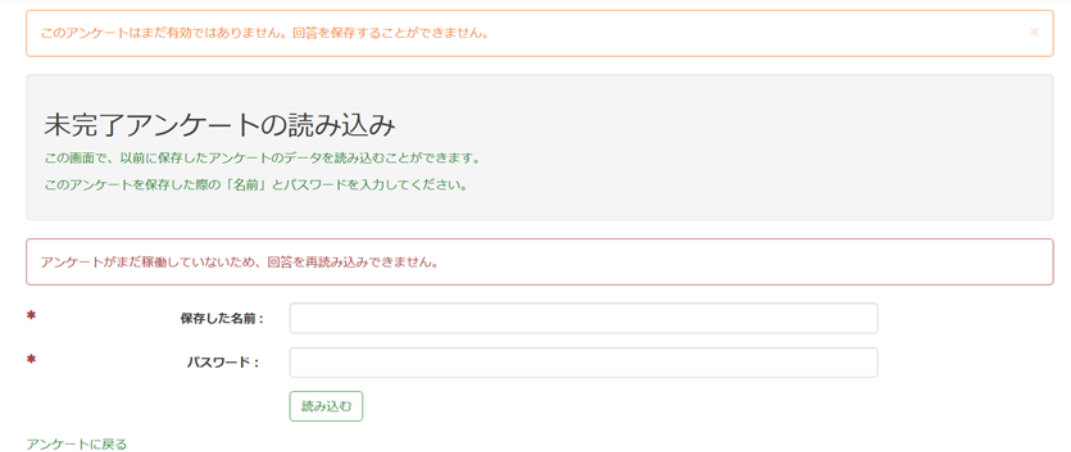

●回答が終了したら、「送信する」を押して下さい。回答が送信され、アンケー トは終了となります。

あとで続きをする

## 回答内容確認

アンケートは以上で終了です。お忙しい中、ご協力ありがとうございました。 回答内容を確認の上、問題なければ、「アンケートを終了し、回答を送信する」をクリックした後、ページ右下の [送信する] ボタンをクリックしてくださ  $\overline{u}$ 回答を修正する場合は、ページ左下の [戻る] ボタンを押してください。 無道中心,未開始

問59 今後、介護サービス相談員派遣等事業を発展させていく上で、課題であると考えられるものがあれば、下の空欄に自由にお書きください。: ○ アンケートを終了し、回答を送信する

戻る

送信する

※PC の環境によっては、うまく回答できないケースがあるかもしれません。その場合 は、申し訳ありませんが、紙の調査票の活用もご検討ください。